S3610 S5510系列交换机MSDP借助BGP路由的配置 一 组网需求:

1.两个ISP所维护网络的自治系统分别为AS100和AS200,各AS内部采用OSPF进行 互联,AS之间采用BGP交换路由信息;

- 2.PIM-SM1属于AS100,PIM-SM2和PIM-SM3属于AS200;
- 3.每个PIM-SM域都采用单BSR管理域方式,分别拥有0或1个组播源以及多个接收者
- ,域内运行OSPF协议以提供单播路由;
- 4.将SwitchC、SwitchD和SwitchF各自的Loopback0接口分别配置为各自PIM-SM域 的C-BSR和C-RP;
- 5.在SwitchC与SwitchF之间通过EBGP建立MSDP对等体关系,在SwitchF与SwitchD 之间通过IBGP建立MSDP对等体关系。
- 二 组网图:

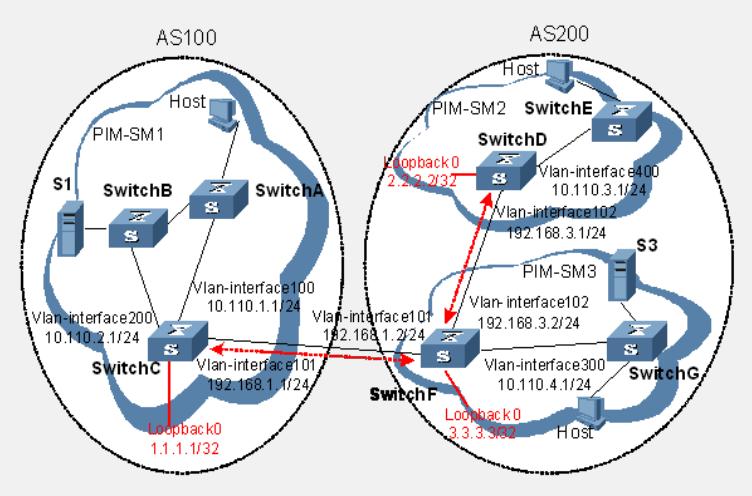

MSDP peers

三 配置步骤:

## **1.配置各交换机的接口IP地址和单播路由协议**

# 按照上图配置各接口的IP地址和子网掩码, 具体配置过程略。

# 配置各域内的交换机之间采用OSPF协议进行互连,确保PIM-SM1域中SwitchA、S witchB和SwitchC之间能够在网络层互通, PIM-SM2域中SwitchD和SwitchE之间能够 在网络层互通,PIM-SM3域中SwitchF和SwitchG之间能够在网络层互通,并且每个PI M-SM域内各交换机之间能够借助单播路由协议实现动态路由更新,具体配置过程略。

## **2.使能IP组播路由,并在各接口上使能PIM-SM**

# 在SwitchC上使能IP组播路由,并在各接口上使能PIM-SM。

<SwitchC> system-view

[SwitchC] multicast routing-enable

[SwitchC] interface vlan-interface 100

[SwitchC-Vlan-interface100] pim sm

[SwitchC-Vlan-interface100] quit

[SwitchC] interface vlan-interface 200

[SwitchC-Vlan-interface200] pim sm

[SwitchC-Vlan-interface200] quit

[SwitchC] interface vlan-interface 101

[SwitchC-Vlan-interface101] pim sm

SwitchA、SwitchB、SwitchD、SwitchE、SwitchF和SwitchG上的配置与SwitchC相似 ,配置过程略。

# 在SwitchC上配置BSR服务边界。

[SwitchC-Vlan-interface101] pim bsr-boundary

[SwitchC-Vlan-interface101] quit

SwitchD和SwitchF上的配置与SwitchC相似,配置过程略。

## **3.配置Loopback0接口和C-BSR、C-RP的位置**

# 在SwitchC上配置Loopback0接口和C-BSR、C-RP的位置。

[SwitchC] interface loopback 0

[SwitchC-LoopBack0] ip address 1.1.1.1 255.255.255.255

[SwitchC-LoopBack0] pim sm

[SwitchC-LoopBack0] quit [SwitchC] pim [SwitchC-pim] c-bsr loopback 0 [SwitchC-pim] c-rp loopback 0 [SwitchC-pim] quit SwitchD和SwitchF上的配置与SwitchC相似,配置过程略。 **4.配置自治系统间的BGP路由协议,将BGP与OSPF互相引入** # 在SwitchC上配置EBGP协议,并引入OSPF路由。 [SwitchC] bgp 100 [SwitchC-bgp] router-id 1.1.1.1 [SwitchC-bgp] peer 192.168.1.2 as-number 200 [SwitchC-bgp] import-route ospf 1 [SwitchC-bgp] quit # 在SwitchF上配置IBGP和EBGP协议,并引入OSPF路由。 [SwitchF] bgp 200 [SwitchF-bgp] router-id 3.3.3.3 [SwitchF-bgp] peer 192.168.1.1 as-number 100 [SwitchF-bgp] peer 192.168.3.1 as-number 200 [SwitchF-bgp] import-route ospf 1 [SwitchF-bgp] quit # 在SwitchD上配置IBGP协议,并引入OSPF路由。 [SwitchD] bgp 200 [SwitchD-bgp]] router-id 2.2.2.2 [SwitchD-bgp] peer 192.168.3.2 as-number 200 [SwitchD-bgp] import-route ospf 1 [SwitchD-bgp] quit # 在SwitchC的OSPF中引入BGP。 [SwitchC] ospf 1 [SwitchC-ospf-1] import-route bgp [SwitchC-ospf-1] quit **SwitchD和SwitchF上的配置与SwitchC相似,配置过程略。 5.配置MSDP对等体** # 在SwitchC上配置MSDP对等体。 [SwitchC] msdp [SwitchC-msdp] peer 192.168.1.2 connect-interface vlan-interface 101 [SwitchC-msdp] quit # 在SwitchD上配置MSDP对等体。 [SwitchD] msdp [SwitchD-msdp] peer 192.168.3.2 connect-interface vlan-interface 102 [SwitchD-msdp] quit # 在SwitchF上配置MSDP对等体。 [SwitchF] msdp [SwitchF-msdp] peer 192.168.1.1 connect-interface vlan-interface 101 [SwitchF-msdp] peer 192.168.3.1 connect-interface vlan-interface 102 [SwitchF-msdp] quit 四 配置关键点: 当PIM-SM1域内的组播源S1发送组播信息时,PIM-SM2和PIM-SM3域内的接收者能 收到该组播信息。